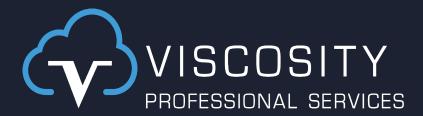

## DIY – Build Your Own Report Workshop in APEX

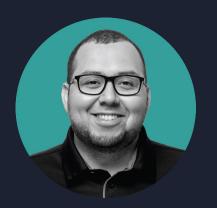

Luis Flores

Co-Speaker

**Senior Architect** 

W linkedin.com/in/luis-gerardo-954a9a1a7/

W luis.flores@viscosityna.com

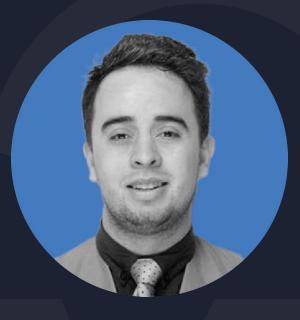

Diego Fion

Speaker
Solutions Architect

in W <u>linkedin.com/in/dfion</u>

W dfion@viscosityna.com

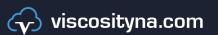

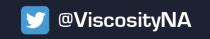

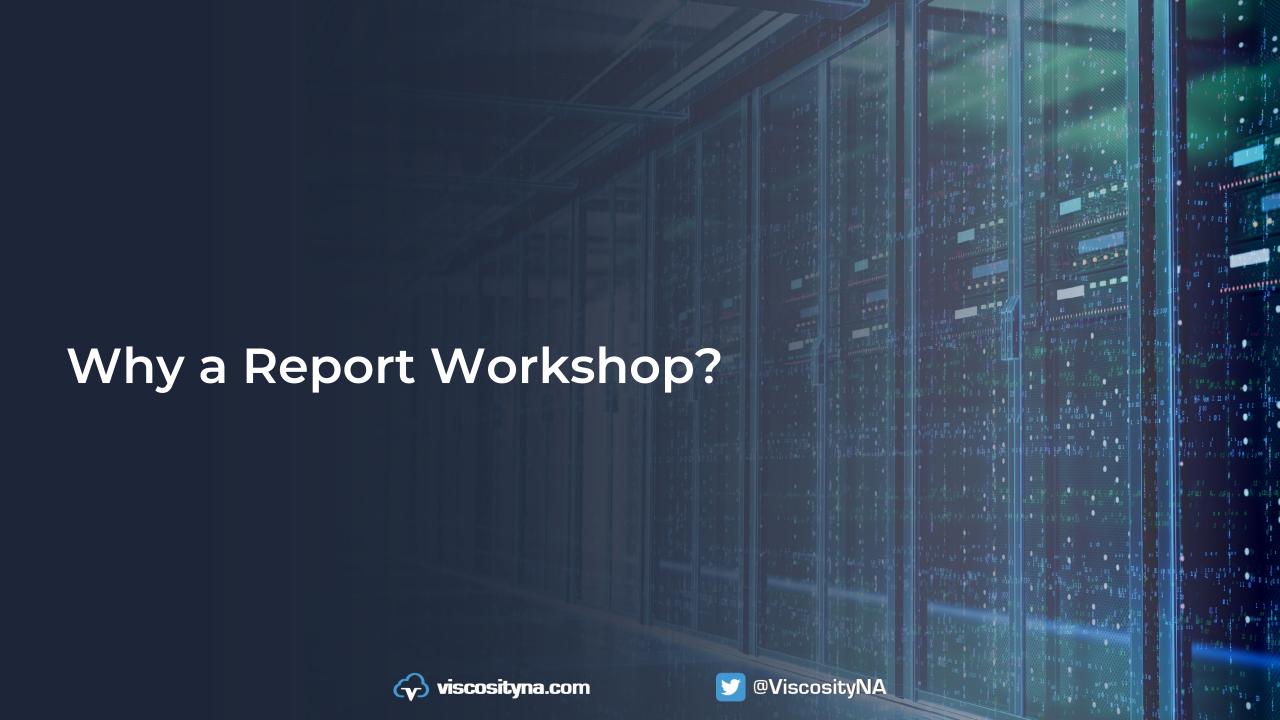

## Benefits

- Custom Functionality.
- Let power users handle their data sources.
- User-friendly and easy to use.
- Flexible integrations for developers and end-users.
- Control Over Updates and Maintenance

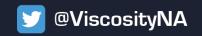

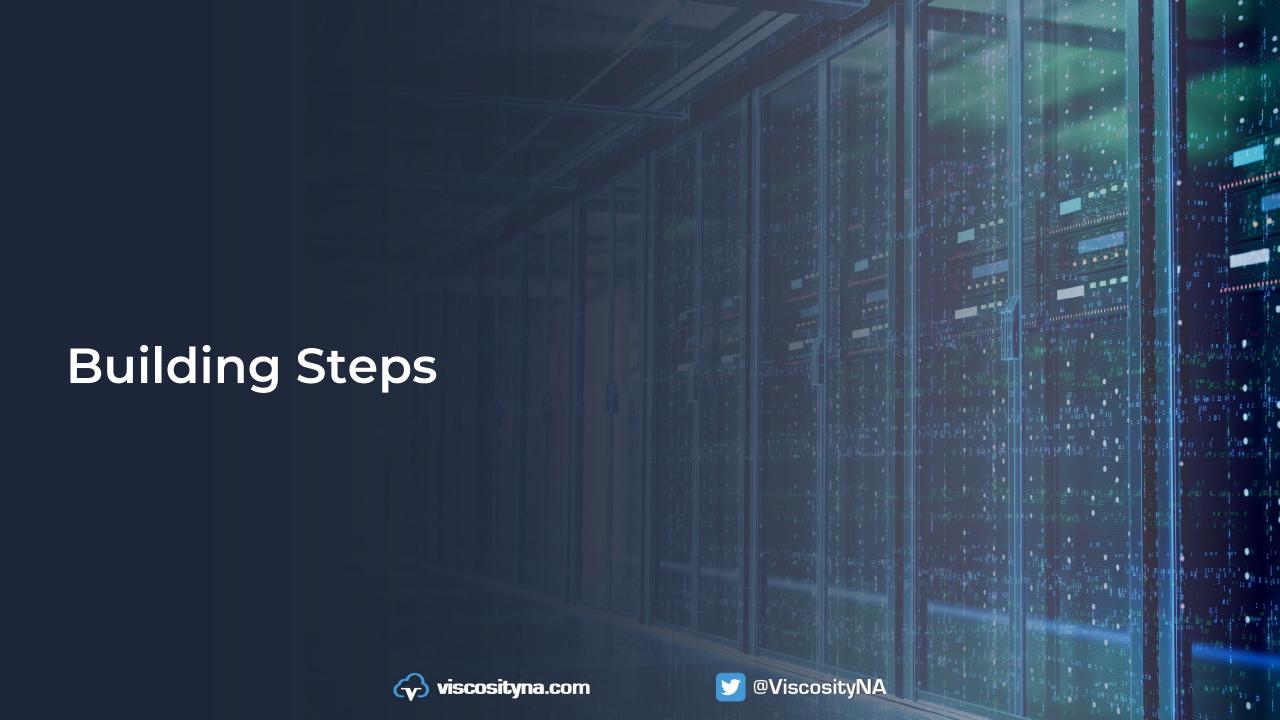

# **Building Steps**

- Configure APEX Office Print on DBS and APEX.
- Understand the use cases.
- Create Database Objects.
- Create custom Utils to interact with Database Objects.
- Build the Screens.
- Test and check the results.

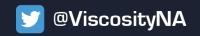

## Install AOP

- 1. Unzip the file you downloaded from <a href="https://www.apexofficeprint.com">https://www.apexofficeprint.com</a>
- 2. Install the PL/SQL API.
- 3. Go to APEX to SQL Workshop > SQL Scripts > Upload
- 4. Select file /apex\_version\_\<version>/db directory/aop\_db\_pkg.sql
- 5. Give it a name and click the Upload button.
- 6. Click the run icon for the script you just uploaded, confirm that the schema in the upper right-hand corner of the screen is correct, and click Run Now.
- 7. All statements should be successful.

For a detailed reference, go to: <a href="https://www.apexofficeprint.com/docs/quick-install.html">https://www.apexofficeprint.com/docs/quick-install.html</a>

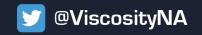

# Create Database Objects.

- Go to SQL Workshop > Utilities > Quick SQL
- Paste the Quick SQL code.
- Modify according to your needs.
- Click "Generate SQL" option.
- Deploy it in your Database.

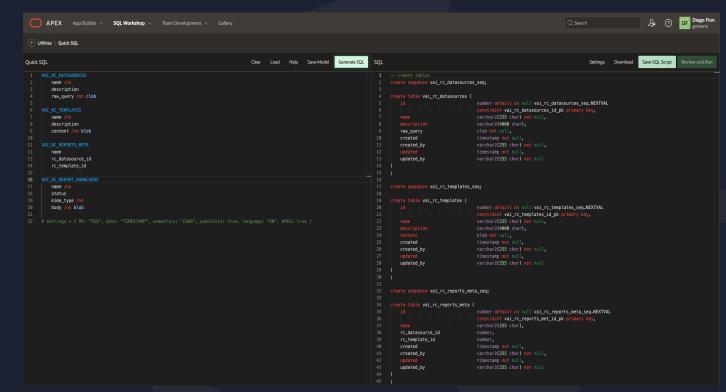

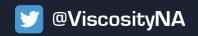

## Install VAI\_RC\_UTILS

- Download the VAI\_RC\_UTILS.sql package and run it into your database.
- Configure the necessary variables to use your AOP installation.
- Review package functions and procedures for a better understanding.

```
CREATE OR REPLACE TYPE t_varchar_array_record AS OBJECT (
   v2_val VARCHAR2(4000)
   dt_val DATE
-- Create a nested table type based on the custom record type
CREATE OR REPLACE TYPE t_varchar_array IS TABLE OF t_varchar_array_record;
CREATE OR REPLACE PACKAGE VAI_RC_UTILS AS
    @Date: 2023-04-27
        t_varchar_array_record supported types are
    FUNCTION get_json_object_from_raw_query(p_sql IN CLOB
                                           , p datasources common parameters IN t varchar arm
```

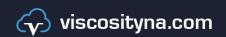

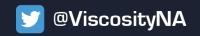

# Install the VAI RC Sample App

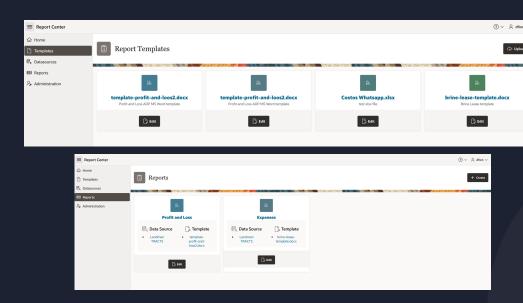

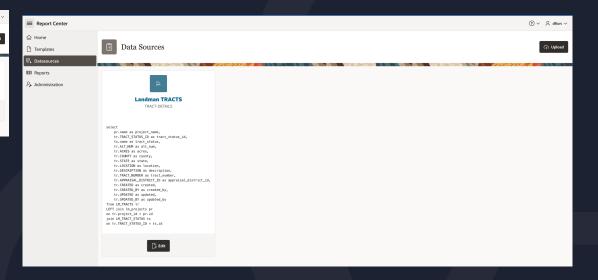

- Go to App Builder > Import and follow the import steps.
- Verify the app was installed correctly.
- You should have:
  - Template Maintenance Screen
  - Data sources Screen
  - Reports Screen

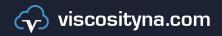

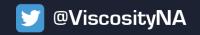

## Demo and Use Cases

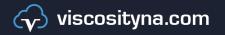

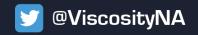

# Questions?

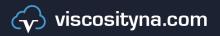

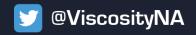

#### Follow Us Online!

- Facebook.com/ViscosityNA
- in <u>LinkedIn.com/company/Viscosity-North-America</u>
- @ViscosityNA
- Viscosity North America
- Viscosity\_NA

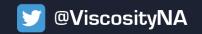